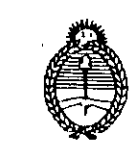

Ministerio de Justicia Secretaría de Asuntos Registrales

DIRECCION NACIONAL DE LOS REGISTROS NACIONALES DE LA PROPIEDAD DEL AUTOMOTOR Y DE CREDITOS PRENDARIOS

BUENOS AIRES,  $-3$  ENE 1997

## CIRCULAR D.R.N.º 1

SEÑOR ENCARGADO REGISTRO SECCIONAL CAPITAL FEDERAL

> REF.: Sistema de Automatización de Pagos -(Cambio de Claves.

Me dirijo a usted, en el marco del Convenio de Complementación de Servicios suscripto entre la ex Municipalidad de la Ciudad de Buenos Aires y esta Dirección Nacional, con el objeto de remitirle el Instructivo para el Cambio de Claves del Sistema referenciado.

Asimismo se reitera que todas las claves asignadas al Registro Seccional deben set utilizadas semanalmente a fin de evitar que las revoque la D.G.R.; según las normas de seguridad de ese Organismo.

Saluda a usted atentamente.

TA MA

tèlli as stecura  $e(e)$  by  $\mathcal{U}$ Tecnico Ergistral

## **CAMBIO DE CLAVES DE ACCESQ AL SISTEMA RENTAS**

Cada 15 dias la clave de acceso al Sistema RENTAS expira automaticamente, es decir es necesario cambiarla como una medida de seguridad, de acuerdo a lo dispuesto por la Direccion General de Rentas.

Esta situacion se refleja en la pantalla de acceso al sistema en el momento de ingresar la clave, con el mensaje "SU CLAVE HA EXPIRADO-CAMBIELA".

El nsuario del sistema debera proceder de la siguiente forma:

1. Elegir una nueva clave teniendo en cuenta las siguientes restricciones:

- Longilud minima 6 (seis) caracteres, maxima 8 (ocho) caracleres.
- Deben realizarse combinaciones de letras y numeros.
- El primer y último caracter no deben ser números.
- No debe tener más de 2 (dos) caracteres consecutivos idénticos a la clave anterior.
- No debe tener más de 2 (dos) caracteres consecutivos idénticos.
- No debe coincidir con la identificacion del usuario en el Sistema (Documento de Identidad).
- No se aceptan claves usadas previamente: El Sistema registrará las últimas 12 (doce) claves utilizadas y no permitira el ingreso con alguna de ellas.
- No se pueden utilizar nombres o combinaciones palindromas (capicuas).
- Los primeros 3 (ties) caracteres no deben coincidir con el nombre de los meses (ni en Castellano, ni en Inglés).
- 2. El cursor quedará posicionado en el campo NUEVA CLAVE.
- 3. Se debera tipear la clave seleccionada en el punto 1, con las restricciones alii mencionadas y bajar al siguiente campo con la tecla TAB.
- 4. Tipear la clave elegida y dar ENTER
- 5. Con la finalidad de lograr una mayor seguridad, el Sistema pide reingresar todos los campos con el mensaje: "INGRESE TODOS LOS DATOS NUEVAMENTE"

Deberá tipear:

USUARIO: Nro. de documento y bajar al siguiente campo con la tecla TAB CLAVE: La clave válida anterior (es decir la última con la que pudo operar con el sistema) y la tecla TAB

GRUPO: presionar tecla TAB

NUEVA CLAVE: La clave elegida en el punto <sup>1</sup> y la tecla TAB Sig. campo: Nuevamente la clave y ENTER

Si la clave cumple con los requisitos del punto 1 el Sistema pasará automáticamente a la siguiente pantalla, en caso contrario desplegará el siguiente mensaje (Se adjunta una impresión de la pantalla):

"SU NUEVA PASSWORD ES INVALIDA"

En este caso deberá reiterar los puntos 1, 2, 3, 4 y 5 hasta lograr ingresar al Sistema con una clave correcta.